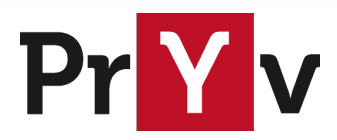

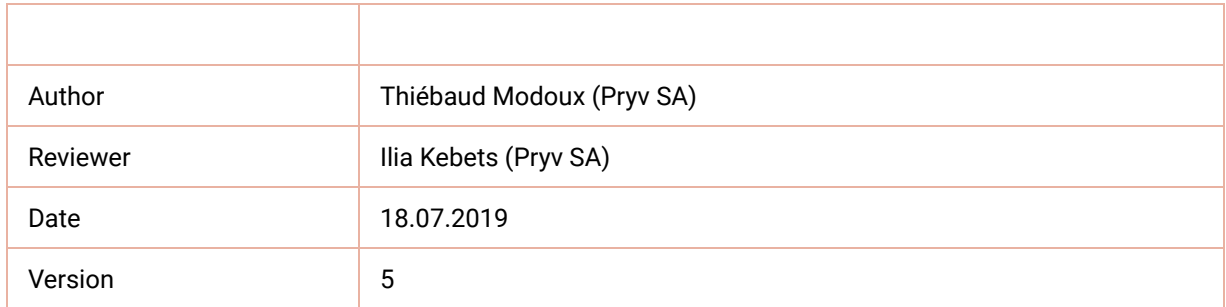

# Pryv.io audit

Installation and configuration

## Introduction

We have added audit capabilities within Pryv.io through the installation of our service-router, which stands in front of Pryv.io cores, proxies the API calls to them while logging details about the requests and responses to the host's syslog.

In addition, our service-audit serves an API that allows to fetch audit records produced by the service-router. Reference documentation for this API can be found [here](https://api.pryv.com/reference-preview/#audit).

## Audit router setup

The first thing to note is that the service-router will stand inbetween NGINX and the cores. As we can see in the NGINX configuration,

API calls targeting the cores first transit through the service-router and are then redirected:

```
# core/nginx/conf/site-443.conf
upstream core_server {
 server core_router:1337 max_fails=3 fail_timeout=30s;
}
```
Then, the router Docker image is added to the docker-compose file:

```
# core.yml
core_router:
  image: "pryvsa-docker-release.bintray.io/pryv/router:1.0.2"
  networks:
   - frontend
  links:
   - core
  environment:
   ROUTER_LOG: info
  volumes:
   - /dev/log:/dev/log
 command: --core-audit core:3000 --core-audit core:3001
  restart: always
```
### *Notes:*

- The ROUTER LOG environment variable defines the logging level for the router process.
- The command line specifies the core api-servers (backends) it routes to. The number of api-servers depends on the core.environment.NUM\_PROCS variable defined within the same docker-compose file, with starting port defined by core.environment.STARTING\_PORT (default is 3000).

## Syslog configuration

### *Introductory notes about syslog:*

*The syslog protocol is using a socket in order to transmit messages. For Linux, this socket is a SOCK\_STREAM unix socket, which is identified by the name /dev/log. The syslog deamon for Ubuntu is rsyslogd, its configuration files are located in /etc/rsyslog.conf and /etc/rsyslog.d/\*. In particular, the default logging rules can be found in /etc/rsyslog.d/50-default.conf. These rules typically tell to which actual log files the socket messages will be pipped to (e.g. /var/log/syslog), according to the message type (see the [Syslog wiki](https://en.wikipedia.org/wiki/Syslog) for more details about Facility and Security levels).*

The router service will write a log entry for each API request and response to the syslog. Such log entry looks like the following:

Feb 21 13:42:28 co1-pryv-li pryvio\_core[1]: 403: Cannot find access from token. Details: {"forwarded\_for":"172.18.0.8","action":"GET /events","username":"testuser","query":"limit=1000,state=all","request\_id":"320f7be4ed694f99814c7a0469cd00d8","auth\_hash":"\$rscrypt\$0\$DwgB\$000000000 0000\$JERJX4Eq2s0W+YPf04lR7i2xtRl/FBVsreHZwvXD8hc=\$","error\_id":"invalid-access-token", "iso\_date":"2019-07-01T13:48:36"}

By default, all these logs will be written to one file (i.e. /var/log/syslog). Thus said, it would be more convenient to have a specific folder for these audit logs and to organize them in separate files. As described below, this can be done by putting in place a template within the rsyslog configuration.

### <span id="page-2-0"></span>Logs organization

The following rsyslog configuration snippet allows to organize the audit logs per username.

In other words, the username, extracted from the log message, will be used as log folder name, so one log folder will be created per username.

```
# /etc/rsyslog.d/pryv-router.rsyslog.conf
$template myfile,"/var/log/pryv/audit/%programname%/%$.username%/audit.log"
if ($programname == "pryvio_core") then {
 set $.username = replace(re_extract($msg,
   "\"(username)\":\"([^\"]+)\"", 0, 2,
  "no_username"),
   "/", "%2F");
 action(type="omfile" dynaFile="myfile" FileCreateMode="0755" DirCreateMode="0755")
stop
}
```
Here is a step-by-step explanation of this configuration:

- Define the name of the log files, in this case logs will be in /var/log/pryv/audit/pryvio\_core/\${USERNAME}/audit.log
- Only consider pryvio\_core logs by checking the program name
- Extract the username from log messages, set it to "no\_username" if the regex does not match
- **Encode "/" special char to avoid creating subfolders**
- Define the action, write to a file in this case (with read permission for other processes)
- **Prevent (stop) default writing to syslog (optional)**

Once the new configuration is in place, the rsyslog service can be restarted by running sudo service rsyslog restart . Additionally, the command rsyslogd -N1 | is useful to check if the new rsyslog configuration is valid.

### Logs rotation

In order to ease administration of large numbers of logs, logs rotation can be configured with a tool like logrotate.

Here is an example of a logrotate configuration for service-router logs:

```
# /etc/logrotate.d/pryv-router.logrotate.conf
/var/log/pryv/audit/pryvio_core/*/*.log {
 rotate 12
  monthly
  missingok
  notifempty
}
```
Logrotate allows automatic rotation, compression, removal, and mailing of log files. Each log file may be handled daily, weekly, monthly, or when it grows too large. Please see the **logrotate manpage** for a list of all available options.

## Audit API setup

The audit logs produced by service-router can be fetched thanks to the audit API.

Thus, the audit Docker image is also added to the docker-compose file:

```
# core.yml
 core_audit:
  image: "pryvsa-docker-release.bintray.io/pryv/audit:1.0.0"
  networks:
    - frontend
  links:
   - core
  volumes:
   - ./core/audit/conf/:/app/conf/:ro
   - ./core/audit/log/:/app/log/
   - /var/log/pryv/audit/pryvio_core/:/app/data/
  restart: always
```
#### *Notes:*

In addition to the usual conf and log folders, we mount the audit logs folder as a data volume. The path /var/log/pryv/audit/pryvio\_core/ is as defined previously during the [Syslog configuration/Logs organization](#page-2-0). Note that service-audit should have read access on this folder.

The audit api can be configured through the configuration file [/core/audit/conf/audit]son]. Here is an example of such configuration:

```
# /core/audit/conf/audit.conf
{
  "core": {
   "url": "http://core:3000"
  },
  "dataFolder": "/app/data",
  "http": {
   "port": 5000,
   "ip": "0.0.0.0"
  },
  "logs": {
   "prefix": "audit",
   "console": {
    "active": true,
    "level": "debug",
    "colorize": true
   },
   "file": {
    "active": false
   }
 }
}
```
#### *Notes:*

- The coreurl should specify the url to reach service-core. Since service-core is on the same machine as service-audit, the endpoint corresponds to the local core Docker container. Service-core is mandatory to ensure the validity of the tokens used through service-audit.
- The dataFolder should match the volume we mounted above for core\_audit within core.yml.